The Designer is the modding and mission design interface inside Starship Horizons. The Designer is opened like a console from the station select screen. Once inside designer, you can edit or toggle modules from the [Modules](http://wiki.starshiphorizons.com/modding:modules) folder inside the Starship Horizons directory.

Modules contain game content. The Horizons module contains all of the base elements that are baked into the game. Here you can find the stock ships, missions, pedia entries, etc. By default, a Custom module is created on a new installation of Horizons. This will allow players to customize their DMX lighting and tweak the game in other ways.

The real power of Horizons can be realized by creating your own module, either as a child to the Horizons module or as a standalone root module. The former allows players to quickly add their own missions, lore, and expansions to the world of Horizons. The latter allows players to create their own world which is independent of the Horizons game content.

Once a module is created, designers can begin to add their content to the various module segments. For more information about this, read the other articles in the modding segment of this wiki.

To create a new mission in a module that is a child to the Horizons module, use the module's [missions](http://wiki.starshiphorizons.com/modding:missions) menu. From here you can set the ship, spawn point, objectives, objects, and more. As you create NPC objects, you can write interactive dialog and load the cargo hold of the vessels. Event logic makes it easy to change enemy behavior, cargo, location, and other parameters based on mission progress.

To create a mission in a new root-level module, you will need to first create the content to support the mission. At minimum you must create [Maps,](http://wiki.starshiphorizons.com/modding:maps) [Models,](http://wiki.starshiphorizons.com/modding:models) [Components,](http://wiki.starshiphorizons.com/modding:components) and [Vessels](http://wiki.starshiphorizons.com/modding:vessels). Then you may start writing your mission.

In either scenero users may want to edit the [Commodities](http://wiki.starshiphorizons.com/modding:commodities), [Components](http://wiki.starshiphorizons.com/modding:components), [Pedias,](http://wiki.starshiphorizons.com/modding:pedias) and [Vessels](http://wiki.starshiphorizons.com/modding:vessels) to expand gameplay.

From: <http://wiki.starshiphorizons.com/> - **Starship Horizons Wiki**

Permanent link: **<http://wiki.starshiphorizons.com/modding:overview?rev=1619324709>**

Last update: **2021/04/25 04:25**

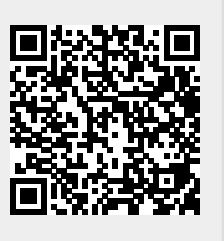